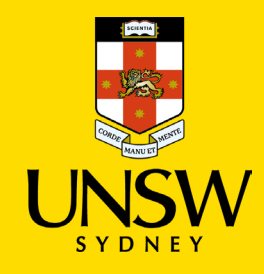

UNSW Guest WiFi UNSW Hospitality

## WiFi Access UNSW Guest Network

If you are a visitor to UNSW and wish to use the WiFi network you will need to use your device to navigate to **Settings**; then **WiFi**; and select the **UNSW Guest** network.

The registration process is as follows:

**Step 1:** You will land on a registration screen and be asked to provide your name and e-mail details. You will need to accept the T&Cs and Privacy Statement before proceeding.

**Step 2:** You will then land on a welcome screen, advising that you have temporary (approximately five minutes) access, before being redirected (and landing) on the UNSW home page. At this time, you will need to promptly navigate to your mail account.

**Step 3:** You will receive an e-mail, with Activation Link, that must be activated.

**Step 4:** You will land on a confirmation screen requesting you confirm (or reject) WiFi access.

**Step 5:** You will then land on a final screen, confirming (or denying) WiFi access. Visitors will be provided with one week of continuous access. After that time, you can repeat the registration process as often as you wish.

Support: UNSW IT Service Centre 02 9385 1333